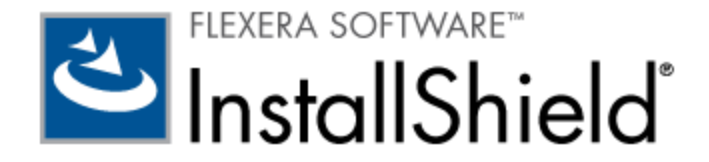

# **InstallShield 2012 Spring**

リリース ノート

(オリジナル リリース 2012 年 5 月、SP1 を含むアップデート リリース 2012 年 9 月)

# はじめに

InstallShield は、ハイクオリティな Windows Installer または InstallScript ベースのインストール、および Microsoft App-V パッケージをオーサリングできる業界標準ツールです。 InstallShield 2012 Spring には、最新テクノロジを活用して、新しい使 用感と外観を持つユーザー インターフェイスを作成できる新しい機能および強化内容が搭載されています。

InstallShield 2012 Spring では、Windows 8、Windows Server 2012、Visual Studio 2012、.NET Framework 4.5、およ び SQL Server 2012 などの最新テクノロジーがサポートされています。また、SQL Azure Database サーバーで SQL スクリ プトを実行するインストールを作成することもできます。

InstallShield 2012 Spring の Professional Edition で提供されている新しいアドバンスト UI インストールでは、Windows Installer パッケージまたは InstallScript パッケージ用に、新しくデザインされたウィザード ページを使って、全く新しいエン ドユーザー インターフェイスを作成したりカスタマイズしたりすることができます。 この新しいプロジェクト タイプでは、以前 InstallShield Premier Edition で提供されていたスイートプロジェクト タイプ (現在はスイート/アドバンスト UI プロジェクト タイプと呼ばれています) と同じテクノロジーが基礎になっています。

InstallShield 2012 Spring Service Pack 1 (SP1) には、Windows 8、Windows Server 2012、および Visual Studio 2012 の最終リリース版をサポートするための変更が追加されています。 (メモ: InstallShield 2012 Spring で SP1 を適用しなかった 場合は、Windows 8 カスタマ プレビュー版、Windows Server 2012 ベータ版、および Visual Studio 2012 ベータ版をサポ ートします。)

リリース ノートのアップデートを含む InstallShield 2012 Spring についての最新情報は、ナレッジベース記事 [Q204468](http://support.installshield.com/kb/view.asp?articleid=Q204468) を参 照してください。

### **SP1** の変更点 **(2012** 年 **9** 月**)**

SP1 の取得は、ナレッジベースの記事 「[Q208466](http://support.installshield.com/kb/view.asp?articleid=Q208466)」 を参照してください。

アップグレード メモ**:** InstallShield 2012 Spring アドバンスト UI またはスイート/アドバンスト UI プロジェクト (.issuite) を InstallShield Spring SP1 で開くとき、プロジェクトを InstallShield 2012 Spring SP1 にアップグレードすることを許可す る必要があります。 InstallShield 2012 Spring SP1 アドバンスト UI およびスイート/アドバンスト UI プロジェクトには、 InstallShield 2012 Spring でこれらのプロジェクト タイプで使用できない機能のサポートが含まれているため、アップグレード 中にこのサポートを追加する必要があります。 InstallShield 2012 Spring SP1 アドバンスト UI またはスイート/アドバンスト UI プロジェクトを以前のバージョンの InstallShield (SP1 を適用する前の InstallShield 2012 Spring を含む) で開くことはで きませんので、ご注意ください。 このため、複数のユーザーが InstallShield プロジェクトを開いて編集する場合、すべてのユー ザーが同時に SP1 パッチを適用するようにしてください。

InstallShield 2012 Spring アドバンスト UI またはスイート/アドバンスト UI プロジェクトを InstallShield 2012 Spring SP1 で開くと、そのプロジェクトを新しいバージョンに変換するかどうかをたずねるメッセージ ボックスが表示されます。 [変換 する] を選択すると、変換が行われる前にプロジェクトのバックアップ コピーが作成されます。

### サイドロード アプリケーション パッケージ **(.appx)** をスイート**/**アドバンスト UI プロジェクトに追加するサ ポート

InstallShield では、サイドロード アプリケーション パッケージ (.appx) をスイート/アドバンスト UI プロジェクトに追加で きます。 このパッケージ タイプはスイート/アドバンスト UI プロジェクトの [パッケージ] ビューを使って、その他の種類のパ ッケージをプロジェクトに追加する場合と同様に追加できます。

アプリケーションのサイドロードは、Windows ストアを経由してアプリケーションを取得することなく、これをインストールす るプロセスです。 この種類のアプリケーションは、しばしばエンタープライズ環境で配布されます。 Windows 8 および Windows Server 2012 は、サイドロード アプリケーション サポートを含みます。

このサポートは、InstallShield Premier Edition で提供されています。

サイドロード アプリケーション パッケージ (appx) を含むスイート/アドバンスト UI インストールを作成およびビルドするサポ ートには、InstallShield または Standalone Build がインストールされているマシンで Windows Vista 以降または Windows Server 2008 以降が必要です。

### スイート**/**アドバンスト **UI** およびアドバンスト **UI** プロジェクトにおける、新しい **AppX** パッケージ タイプの条 件チェック

スイート/アドバンスト UI またはアドバンスト UI プロジェクトで終了、検出、対象、または機能条件の条件ステートメントをビ ルドするとき、ターゲット システム上で評価するチェックを様々な種類から選択できます。 ターゲット システム上で特定 の .appx パッケージの存在を確認する、新しい AppX パッケージ タイプの条件チェックを使用できます。 条件は、特定の製品 名、およびバージョンなどのその他の情報もチェックできます。

#### **Visual Studio 2012**、**.NET Framework 4.5**、および **Visual C++ 2012** サポート

InstallShield には、Visual Studio 2012 の最終リリース版をサポートするための変更が含まれており、このバージョンの Visual Studio インターフェイス内部でインストールおよび製品を開発することができます。

また、InstallShield には 2 つのアップデートされた .NET Framework 用 InstallShield 前提条件、および 2 つの新しい Visual C++ 用 InstallShield 前提条件が含まれています:

- Microsoft .NET Framework 4.5 Full
- Microsoft .NET Framework 4.5 Web
- Microsoft Visual C++ 2012 再配布可能パッケージ (x86)
- Microsoft Visual C++ 2012 再配布可能パッケージ (x64)

これらの任意の前提条件をアドバンスト UI、基本の MSI、InstallScript、InstallScript MSI、およびスイート/アドバンスト UI プロジェクトに追加できます。

.NET Framework 用 Web 前提条件には、インターネット接続が必要です。 この前提条件は、必要に応じて、必須の再配布可能 ファイルをダウンロードします。 完全な前提条件は、インターネットへの接続が不要なスタンドアロン インストールです。

### **Windows 7** 以降および **Windows Server 2008 R2** 以降をサポートするための **.NET Framework 3.5 SP1** 前提条件の変更

.NET Framework 3.5 SP1 をインストールする InstallShield 前提条件は、今回より、Windows 7、Windows 8、Windows Server 2008 R2、および Windows Server 2012 で動作します。以前、この前提条件はこれらのシステム上で .NET Framework 3.5 SP1 をインストールできませんでした。

これらの任意の前提条件をアドバンスト UI、基本の MSI、InstallScript、InstallScript MSI、およびスイート/アドバンスト UI プロジェクトに追加できます。

この変更により IOA-000069406 が解決されました。

#### **IOA-000062896**

InstallShield の以前のバージョンで作成されたプロジェクトを最新版にアップグレードする際に、プロジェクトに MSBuild .isproj ファイルが含まれている場合で Project 要素に ToolsVersion 属性が含まれていないとき、今回より InstallShield によって ToolsVersion 属性が追加されます。

### **IOA-000063001**

InstallShield ヘルプ ライブラリの 「AddProperty メソッド」セクションに詳細が追加されました。 今回より、AddProperty メソッドをオートメーション インターフェイスと共に使用する方法をデモンストレーションするサンプル コードが含まれていま す。 また、メソッドの構文と使用するパラメーターも掲載されています。

#### **IOA-000066198 (**アドバンスト **UI**、スイート**/**アドバンスト **UI)**

プロジェクトで文字列エントリを編集すると、変更日時列に、変更が行われた日時が表示されます。 今回より、プロジェクトを保 存して閉じてから再び開いたときにも、変更日時が保持されます。 以前は、誤った日時が表示されました。

#### **IOA-000066199**、**IOA-000070351 (**基本の **MSI**、**DIM**、**InstallScript MSI**、マージ モジュール**)**

COM 抽出のカーネル モード監視方式が、ユーザー別登録を実行しようとするプロキシ スタブ DLL およびその他のファイルと適 切に動作するようになりました。

#### **IOA-000068616**

InstallShield ヘルプ ライブラリの CtrlGetSubCommand 関数のサンプル InstallScript コードが訂正されました。

#### **IOA-000069685**

InstallShield ヘルプ ライブラリの「ISWiUpgradeTableEntries コレクション」ヘルプ トピックのサンプル コードが修正され ました。

### **IOA-000070276 (**アドバンスト **UI**、スイート**/**アドバンスト **UI)**

InstallShield ヘルプ ライブラリに新しいヘルプ トピック「アドバンスト UI の UI またはスイート/アドバンスト UI プロジェク トで機能状態およびその他の機能データを参照する」が追加されました。 このヘルプ トピックでは、機能関連情報によって特定 の UI 動作をトリガする仕組みについて説明されています。

### **IOA-000070629 (**基本の **MSI)**

プロジェクトでソフトウェア識別タグを含むように設定した場合で、リリースにデジタル署名情報を含む .pfx ファイルを指定し たとき、今回より InstallShield が .swidtag に署名できなかったことを示すビルド エラー -1027 を生成することがなくなりま した。

#### **IOA-000070679 (**基本の **MSI**、**InstallScript MSI)**

プロジェクト アシスタントの [インストール要件] ページを使ってプロジェクトに PowerShell システム検索を追加したときに、 その設定で表示に問題が発生することがなくなりました。 以前は、プロジェクトを閉じてから再び開いたときに、プロジェクト アシスタントで PowerShell システム検索の選択が解除されました。

#### **IOA-000070856**、**IOA-000073213 (**基本の **MSI)**

プロジェクト内で 1 つ以上の機能に一意の DIM リファレンスが含まれている場合、今回より、ビルド時に InstallShield はビル ドを行うインストール内の適切な機能に各 DIM 参照を関連付けます。 以前この状況では InstallShield がリリースを正しくビル ドせず、DIM リファレンスが誤った機能と関連付けられました。

### **IOA-000071301 (InstallScript)**

エンド ユーザーがコマンドラインから /hide\_progress パラメーターを使って InstallScript インストールを起動した場合、今回 より、SdWelcome ダイアログがコマンド プロンプト ウィンドウの後ではなく、手前に表示されます。

#### **IOA-000072344 (InstallScript)**

ヘルプ トピック 「InstallScript インストールを複数回実行する」 が訂正されました。 製品をインストール済みのマシン上で複 数インスタンス インストールをサイレントで実行した場合、インストールは [正規の製品が検出されました] ダイアログを抑制し て、マシン上に新しいインスタンスを作成すると記述されています。

### **IOA-000072753 (**アドバンスト **UI**、スイート**/**アドバンスト **UI)**

ウィザード ページの CheckedListBox コントロールが新しくなりました。 このコントロールに表示するチェック ボックスのラ ベルを指定して、各チェックボックスの有効状態をプロパティの値と関連付けるには、CheckedListBox コントロールの Property 設定に次のような構文を使用します。

*ID\_Check1*\r*PropertyName1*\n*ID\_Check2*\r{Binding *PropertyName2*==*PropertyValue2*}\n*ID\_Check3*\r{Binding *PropertyName3*!=*PropertyValue3*}

*ID\_Check1* は *PropertyName1* に対応し、*ID\_Check2* は *PropertyName2* および *PropertyValue2* に対応し、*ID\_Check3* は *PropertyName3* および *PropertyValue3* に対応します。

\r は、各チェックボックス ラベルの名前とそのバインドの間の区切り記号です。

\n は、ラベルとバインドのセット間の区切り記号です。

この例では、*PropertyName1* の値が空白でない場合に *ID\_Check1* チェックボックスが選択されます。このチェックボックスを 選択すると、*PropertyName1* が True に設定されます (チェックボックスをクリアすると、プロパティ値もクリアされます)。

*PropertyName2* の値が *PropertyValue2* と等しい場合、*ID\_Check2* チェックボックスが選択されます。 このチェックボック スを選択すると、*PropertyName2* の値が *PropertyValue2* に設定されます (チェックボックスをクリアすると、プロパティ値も クリアされます)。

*PropertyName3* の値が *PropertyValue3* と一致しない場合、*ID\_Check3* チェックボックスが選択されます。 このチェックボ ックスをクリアすると、*PropertyName3* の値が *PropertyValue3* に設定されます (これを選択すると、プロパティ値がクリアさ れます)。

### **IOA-000072845 (**基本の **MSI**、**InstallScript MSI)**

[IIS 構成] ビューで構成された IIS アプリケーション プール ID が作成されるインストールで、アプリケーション プールの ID パスワードが Windows Installer プロパティの値として格納されたとき、そのパスワードが Windows Installer ログ ファイル に追加される問題が解決されました。

### **IOA-000073285 (**アドバンスト **UI**、スイート**/**アドバンスト **UI)**

リリースをビルドするときに IsCmdBld.exe コマンドライン パラメーター -y を使って製品バージョンをオーバーライドした場 合、今回より IsCmdBld.exe はセットアップ ランチャー ファイルのプロパティに指定されたバージョン番号を使用します。 以 前、IsCmdBld.exe がプロジェクト ファイル (.issuite) で指定された製品バージョンを使用しました。

### **IOA-000073286 (**基本の **MSI**、**InstallScript MSI)**

2 つのプロジェクトで同じスプラッシュ スクリーンを使用して、これらのプロジェクトから同時に圧縮された Setup.exe をビル ドするとき、今回より、ビルドエラー -6003 ("%1" の Setup.exe へのストリーム中に、エラーが発生しました。) が発生する ことがなくなりました。 以前、共有違反のために、時々このビルド エラーが発生しました。

#### **IOB-000061850 (**基本の **MSI**、**DIM**、**InstallScript MSI**、マージ モジュール**)**

64 ビット システム上で 32 ビット ファイルの COM 抽出監視方式にカーネル モードを使用した場合、今回より、結果となるレ ジストリ エントリに Wow6432Node が含まれることはありません。

#### **IOC-000057212**

ヘルプ トピック 「既存のユーザー アカウントを作成または設定する機能を追加する」に、LogonInformation ダイアログの制限 事項についての情報が追加されました。 このヘルプ トピックでは、一部の状況において、エンド ユーザーが LogonInformation ダイアログを使用しようとしたときに、ドメイン一覧が空白である、または「サーバーが見つかりません」エラーが発生する場合 があることが説明されています。 ヘルプ トピックには、この動作の原因となりうる状況が提示されています。 たとえば、この問 題はターゲット システムがドメイン上に存在しない場合に発生します。

#### **IOC-000063169**

InstallShield ヘルプ ライブラリに、新しいヘルプ トピック「ビルド ステータスイベントを使用する」が追加されました。 この ヘルプ トピックには、ビルド ステータス イベント ProgressIncrement、ProgressMax、および StatusMessage を使って、 オートメーション インターフェイスを使ってリリースをビルドする際に、ビルドの進行状況を表示してステータスの更新を確認す る方法をデモンストレーションするサンプル コードが掲載されています。

### **IOC-000069203**

ヘルプ トピック「ISWiPathVariables コレクション」に、オートメーション インターフェイスを通して ISWiPathVariables コ レクションを使って、プロジェクトに含まれるすべてのパス変数のリストを取得する方法をデモンストレーションする新しいサン プル コードが追加されました。

### **IOC-000088682**

DIFxDriverPackageGetPath、DIFxDriverPackageInstall、および DIFxDriverPackagePreinstall などの InstallScript 関数 の DIFx ヘルプ トピックへのリンクが修正されました。 以前、これらのヘルプ トピックには、「DIFx エラー」の誤ったリンク が含まれていました。

### **InstallShield 2012 Spring** オリジナル リリース バージョン **(2012** 年 **5** 月**)** の新機能

#### **Windows 8** および **Windows Server 2012** システムをターゲットできる機能

InstallShield では、インストールの必要条件として Windows Server 8 または Windows Server 2012 を指定できます。また、 機能およびコンポーネントにこれらのオペレーティング システムの条件をビルドすることができます。

Windows 8 および Windows Server 2012 にインストール可能な InstallShield 前提条件は、必要に応じて、これらのシステム にインストールされるように更新されています。 以前、これらの前提条件は、デフォルトで、これらのシステムでは実行されませ んでした。 これは、次の InstallShield 前提条件に適用します:

- FSharp Redistributable Package 2.0
- Microsoft ReportViewer 2010
- Microsoft SQL CE 3.5 SP2
- Microsoft SQL Server 2005 Express SP3
- $\bullet$  Microsoft SQL Server 2008 Express SP1
- Microsoft SQL Server 2008 Management Objects 10.00.2531
- Microsoft SQL Server 2008 Native Client 10.00.2531
- Microsoft SQL Server 2008 R2 Express RTM
- Microsoft SQL Server 2008 R2 Native Client 10.50.1600.1
- Microsoft SQL Server Native Client 9.00.4035
- Microsoft SQL Server System CLR 型 10.00.2531
- Microsoft Visual C++ 2005 SP1 Redistributable MFC セキュリティ更新プログラム KB2538242
- Microsoft Visual C++ 2005 SP1 Redistributable Package
- Microsoft Visual C++ 2008 SP1 Redistributable MFC セキュリティ更新プログラム KB2538243
- Microsoft Visual C++ 2008 SP1 Redistributable Package
- Microsoft Visual C++ 2010 再配布可能パッケージ
- Microsoft Visual C++ 2010 RTM Redistributable MFC セキュリティ更新プログラム KB2467173
- Microsoft Visual C++ 2010 SP1 Redistributable Package
- Microsoft VSTO 2010 Runtime

#### **InstallShield Professional Edition** における、最新でカスタマイズ可能なエンドユーザー インターフェイス

新しいアドバンスト UI プロジェクト タイプでは、Windows Installer パッケージまたは InstallScript パッケージ用に、新たに デザインされた最新のウィザード ページを持つ新しいエンドユーザー インターフェイスを作成することができるようになりまし た。 InstallShield Professional Edition で提供されているこの新しいプロジェクト タイプでは、以前 InstallShield Premier Edition で紹介されたスイートプロジェクト タイプ (現在はスイート/アドバンスト UI プロジェクト タイプと呼ばれています) と 同じテクノロジーが使用されています。

新しいアドバンスト UI プロジェクト タイプでは、アドバンスト UI インストールに含めることができるカスタマイズ可能なビル トイン ウィザード ページが使用されています。 このプロジェクト タイプでは、必要に応じてページを追加、シーケンス、または 削除することができるウィザード ページ エディターが提供されています。また、様々な異なる種類のコントロールを追加または 削除することで任意にページのレイアウトを編集することもできます。 以前 Premier Edition でのみ使用可能だったすべての新 しい UI 機能は、アドバンスト UI プロジェクトでも使用可能になっています。

スイート/アドバンスト UI プロジェクト同様、アドバンスト UI プロジェクトでは、ターゲット システムでパッケージを起動す るために次世代セットアップ ランチャー (Setup.exe) を使用しています。 また、スイート/アドバンスト UI プロジェクト同様、 アドバンスト UI プロジェクトでは、アドバンスト UI インストールに含まれるパッケージのランタイム ソースの場所を指定でき る柔軟なオプションが提供されています。 以下は、選択可能な場所です:

- Web 上で、必要に応じて Setup.exe によるダウンロードが可能
- Setup.exe に埋め込み、必要に応じてターゲットシステムに展開
- 非圧縮ファイルでスイートのアドバンスト UI ソース メディアに格納

エンド ユーザーはコンパクトなアドバンスト UI Setup.exe ファイルを短時間でダウンロードすることができ、Setup.exe ファ イルが必要に応じて、Windows Installer ベースまたは InstallScript のパッケージをダウンロードおよび起動します。

アドバンスト UI プロジェクト タイプでは、プライマリ パッケージとして含めることができるパッケージは、.msi パッケー ジ、.msp パッケージ、または InstallScript パッケージの中からいずれか 1 つのみです。 InstallShield Premier Edition で提 供されているスイート/アドバンスト UI プロジェクト タイプでは、.exe パッケージを含む複数のプライマリ インストールを単 一インストールにパッケージ化できる機能が提供されています。

#### **Microsoft SQL Azure** のサポート

InstallShield に、Microsoft SQL Azure Database 上で SQL スクリプトを実行できるサポートが追加されました。 また、 InstallShield の [SQL スクリプト] ビューでは、製品でサポートするターゲット データベース サーバーを指定するときに表示さ れる定義済みデータベース サーバー リストに、Microsoft SQL Azure が含まれています。

インストールで SQL Azure をターゲットする場合、エンドユーザーがデータベース カタログを参照するときに表示される SQLBrowse ランタイム ダイアログで、今回より、指定された SQL Azure Database サーバー上のカタログが表示されます。 このサポートは、基本の MSI、DIM、InstallScript、および InstallScript MSI プロジェクト タイプで利用できます。

#### **Microsoft Visual Studio 2012** のベータ サポート

InstallShield では、Visual Studio 2012 のベータ バージョンがサポートされており、このバージョンの Visual Studio 内から InstallShield プロジェクトを作成することができます。

### **Microsoft .NET Framework 4.5** 前提条件

InstallShield に、基本の MSI プロジェクト、InstallScript、および InstallScript MSI プロジェクトに追加することができ る .NET 関連の新しい 2 つの InstallShield 前提条件が追加されました。

- Microsoft .NET Framework 4.5 Full
- Microsoft .NET Framework 4.5 Web

これらの InstallShield 前提条件は、サポートされているターゲット システムに、ベータ バージョンの .NET Framework 4.5 をインストールします。 Web 前提条件には、インターネットへの接続が必要です。 この前提条件は、必要に応じて、必須の再配 布可能ファイルをダウンロードします。 完全な前提条件は、インターネットへの接続が不要なスタンドアロン インストールです。

#### **Microsoft SQL Server 2012** サポート

InstallShield に、SQL Server 2012 Database 上で SQL スクリプトを実行できるサポートが追加されました。 また、 InstallShield の [SQL スクリプト] ビューでは、製品がサポートするターゲット データベース サーバーを指定するときに選択可 能なデータベース サーバーの定義済みリストに、SQL Server 2012 が追加されました。

インストールで SQL Server 2012 をターゲットするとき、エンドユーザーがデータベース カタログを参照するときに表示され る SQLBrowse ランタイム ダイアログで、SQL Server 2012、SQL Server 2012 Express、および SQL Server 2012 Express LocalDB のインスタンスが表示されます。 また、エンドユーザーがデータベース カタログを参照するときに表示される SQLBrowse ランタイム ダイアログでは、指定された SQL Server 2012 サーバー上のカタログが表示されるようになりました。

このサポートは、基本の MSI、DIM、InstallScript、および InstallScript MSI プロジェクト タイプで利用できます。

#### **Microsoft SQL Server 2012** の前提条件

InstallShield に、基本の MSI、InstallScript、および InstallScript MSI プロジェクトに追加できる SQL Server 2012 関連の 新しい InstallShield 前提条件がいくつか追加されました:

- Microsoft SQL Server 2012 Express
- Microsoft SQL Server 2012 Express LocalDB
- Microsoft SQL Server 2012 Native Client

InstallShield には、Microsoft SQL Server 2012 Express の依存関係である Microsoft .NET Framework 3.5 SP1 Update KB956250 をインストールする InstallShield 前提条件も含まれています。

これらの InstallShield 前提条件によって、サポートされているターゲット システムで、テクノロジーがインストールされます。

#### **App-V 4.6 SP1**、**SQL Server Compact 4.0**、および **JRE SE 1.7** 用の新しい **InstallShield** 前提条件

InstallShield に、基本の MSI、InstallScript、および InstallScript MSI プロジェクトに追加することができる、いくつかの新 しい InstallShield 前提条件が追加されました:

- Java Runtime Environment Second Edition (JRE SE) 1.7
- Microsoft App-V 4.6 SP1 Desktop Client (これらの InstallShield 前提条件用の再配布可能ファイルは Microsoft から入 手しなくてはならないため (32 ビットと 64 ビット バージョンで提供されています)、InstallShield 内部からダウンロード することはできません。 Microsoft からそれらのファイルを入手した後、 InstallShield 前提条件エディターで前提条件を 編集するときに表示される場所に配置してください。)

• SQL Server Compact 4.0

これらの InstallShield 前提条件によって、サポートされているターゲット システムで、テクノロジーがインストールされます。

この機能によって、IOA-000061260 と IOA-000066507 の問題が解決されます。

### **Configuring System Center 2012 Configuration Manager** のアプリケーション データの構成のサポー ト

アプリケーションを System Center 2012 Configuration Manager アプリケーション モデルに移行するときに、配置メタデー タを正確に識別することは非常に重要です。 InstallShield では、ソフトウェア識別タグを使って、アプリケーションごとに、ア プリケーション モデル メタデータの一部を指定できる設定が [一般情報] ビューに新しく追加されました。 AdminStudio のユー ザーが AdminStudio のアプリケーション カタログにパッケージをインポートしたとき、パッケージの要素が解析されて、検出方 法、依存関係、要件などの配置データ、およびソフトウェア識別タグ内の情報が確認されます。 AdminStudio では、この情報を Microsoft System Center 2012 Configuration Manager に公開する前に、確認およびテスト用として、ユーザーに提供します。

この機能は、基本の MSI プロジェクトで使用できます。

#### **PowerShell** カスタム アクションのサポート

Windows PowerShell は、.NET Framework ベースのコマンドライン シェルおよびスクリプト言語で、システム管理者はこれ を使ってシステム構成タスクを自動化することができます。 InstallShield は、今回より PowerShell スクリプトを実行するカス タム アクションをサポートします。 このタイプのカスタム アクションは、インストールの実行時にシステムの構成タスクを実行 するプロジェクトに追加して使用することができます。

インストールで、PowerShell カスタム アクションを実行するには、Windows PowerShell がターゲット システムにインストー ルされている必要がありますので注意してください。 InstallShield では今回、ターゲット システムで PowerShell の有無を確認 する定義済み PowerShell システム検索が新しく追加されました。 このシステム検索をプロジェクトに含めると、PowerShell カ スタム アクションが、PowerShell がインストールされていることが判別されたときのみ実行されるように構成できます。

ターゲット システムで PowerShell スクリプトを実行できるかどうかを判別する PowerShell 実行ポリシーは、デフォルトで、 PowerShell スクリプトの実行が許可されていない制限付きになっています。 インストールで、インストールで使用されている PowerShell カスタム アクションに対して、ターゲット システムの実行ポリシーを適切なポリシーでオーバーライドする場合、 Windows Installer プロパティ IS PS EXECUTIONPOLICY を使用して、適切な実行ポリシーを指定できます。

この機能は、基本の MSI および InstallScript MSI プロジェクト タイプで使用できます。

この機能により IOA-000047578 が解決されます。

# スイート**/**アドバンスト **UI** およびアドバンスト **UI** インストールのアップデートの自動確認とダウンロードのサポ ート

スイート/アドバンスト UI およびアドバンスト UI インストールでは、Web サイトでホストする更新済みのスイート/アドバンス ト UI またはアドバンスト UI の Setup.exe ファイルを自動確認し、アップデートが存在する場合、それをダウンロードし起動す る機能が提供されています。 更新されたスイート/アドバンスト UI またはアドバンスト UI の Setup.exe ファイルは、最新のス イート/アドバンスト UI およびアドバンスト UI パッケージ用のアップグレードやパッチを配信するために使用できます。

スイート/アドバンスト UI およびアドバンスト UI プロジェクトの [リリース] ビューの [Setup.exe] タブに、更新されたスイー ト/アドバンスト UI またはアドバンスト UI セットアップ ランチャーの絶対パス (ファイル名を含む) を指定できる "アップデー ト URL" 設定が新しく追加されました。 ベースのスイート/アドバンスト UI またはアドバンスト UI セットアップ ランチャーに よってメンテナンス以外の操作が実行される場合、アップデート URL をチェックして、ダウンロード可能なアイテムがあるかど うかが確認されます。 ダウンロード可能なアイテムが存在する場合、ダウンロードが実行され、デジタル署名が確認されます。 アップデート セットアップ ランチャーのデジタル署名がベースのセットアップ ランチャの署名と一致すると、アップデート セッ トアップ ランチャーが自動的に実行されます。 デジタル署名が一致しなかった場合、または、ベース セットアップ ランチャーが デジタル署名されていない場合、エンドユーザーがアップデート セットアップ ランチャーの実行を続けるかどうかを選択できる セキュリティ警告が表示されます。

# 特定のバージョンのスイート**/**アドバンスト **UI** またはアドバンスト **UI** インストールが既にインストールされてい るかどうかを判別できる機能

スイート/アドバンスト UI およびアドバンスト UI プロジェクトに、特定のバージョンのスイート/アドバンスト UI またはアドバ ンスト UI インストールが既にインストールされているかどうかを判別するためのサポートが追加されました。 このタイプの条件 チェックは "インストール済みスイート" 条件と呼ばれます。

デフォルトで、スイート/アドバンスト UI またはアドバンスト UI インストールには、それぞれ、2 つのインストール済みスイー ト条件が含まれています:

- 新しいインストール済みスイートの終了条件は、エンドユーザーが、スイート/アドバンスト UI またはアドバンスト UI イン ストールの現在のバージョンによって、同じスイート/アドバンスト UI またはアドバンスト UI インストールの将来のバー ジョンが上書きインストールされるのを防ぎます。
- **●** 同じバージョンのスイート/アドバンスト UI またはアドバンスト UI インストールが既にインストールされている場合、新し い "インストール済みスイート" のモード条件によって、インストールが初回インストール モードで実行されるのが妨げられ ることがあります。

これらの新しいデフォルトの条件は、スイート/アドバンスト UI およびアドバンスト UI プロジェクトで使用できます。 InstallShield 2012 スイート プロジェクトを InstallShield 2012 Spring にアップグレードした場合、これらのデフォルト条件 は自動的にプロジェクトに追加されます。

デフォルトの "インストール済みスイート" 条件は、必要に応じて編集が可能です。 また、必要に応じて、プロジェクトに自作の インストール済みスイート条件を追加することもできます。

#### インストールに含まれているフォルダーのネットワーク共有を構成できる機能

InstallShield では、ネットワーク上でファイルの共有を有効にするネットワーク共有の作成、変更、および削除が可能になりま した。 プロジェクトでフォルダーを構成するとき、ネットワーク共有を有効にするかどうかを指定します (デフォルトでは無効に なっています)。 また、共有の名前、共有にアクセスできる同時ユーザーの最大数など、その他のオプションも構成できます。

共有を有効にするには、[プロパティ] ダイアログ ボックスに追加された新しい [共有] タブ ([ファイルとフォルダー] ビューでフ ォルダーを右クリックすると表示されます) を使用し、[プロパティ] をクリックします。

この機能は、基本の MSI、DIM、InstallScript MSI、マージ モジュール、MSI データベース、MSM データベース、および MSM データベース プロジェクト タイプで使用できます。

### 特定のプロセスを終了する新しいビルトイン カスタム アクション

InstallShield に、新しい Kill-Process タイプのカスタム アクションが追加されました。 このタイプのカスタム アクションをプ ロジェクトに追加すると、実行時に強制終了する 1 つまたは複数のプロセスの名前または ID を指定することができます。また、 即時または遅延モードのカスタム アクションをスケジュールすることもできます。

このタイプのカスタム アクションを作成するとき、プロジェクトの [カスタム アクションとシーケンス] ビューにカスタム アク ションを追加して構成する作業と、プロパティ マネージャーを使って、適切なプロセスの名前または PID で、プロパティを定義 する作業が発生します。

この機能は、基本の MSI および InstallScript MSI プロジェクト タイプで使用できます。

### 実行時に既定のユーザー アカウントとグループを作成できる機能

InstallShield に、実行時に、複数のユーザー アカウントと対応するグループを、ログイン ダイアログを使わずに作成できるビル トイン サポートが追加されました。 アカウントおよびグループを構成するには、プロジェクトで、ISNetApiLogonUsername、 ISNetApiLogonGroup、および ISNetApiLogonPassword プロパティの値に、ユーザー名、グループ、パスワードをそれぞれ設 定します。 複数の名前、グループ、パスワードは、角かっこで囲んだチルダを使って区切ります。

この機能は、基本の MSI および InstallScript MSI プロジェクト タイプで使用できます。

この機能により IOA-000054311 の一部が解決されました。

# スイート**/**アドバンスト **UI** およびアドバンスト **UI** プロジェクトに **InstallShield** 前提条件をパッケージとして 含める機能

新しい InstallShield で、InstallShield 前提条件を、.msi や .exe パッケージとしてスイート/アドバンスト UI およびアドバン スト UI プロジェクトにインポートすることができるようになりました。 InstallShield では、InstallShield に含まれている InstallShield 前提条件だけでなく、自分で作成したカスタム InstallShield 前提条件もインポートすることができます。 [パッケ ージ] ビューにある [パッケージ] エクスプローラーを右クリックし、新しい 前提条件 (.prq) のインポート] コマンドをクリック すると、プロジェクトに、前提条件に対して実行されるように設定されたファイルの種類に応じて、.msi パッケージまたは .exe パッケージが追加されます。 また、.prq ファイルで構成された設定に基づいて、前提条件パッケージの各設定にデフォルトの値 が自動的に設定されます。 これらの設定は、スイート/アドバンスト UI またはアドバンスト UI プロジェクトでパッケージの設 定を変更するのと同様、必要に応じて変更が可能です。

InstallShield 前提条件に依存関係がある場合 (つまり、1 つまたは複数の .prq ファイルが、スイート/アドバンスト UI またはア ドバンスト UI プロジェクトに追加する InstallShield 前提条件で、依存関係として指定されている場合)、依存関係にある前提条 件が [パッケージ] エクスプローラーに別のパッケージとして自動的に追加されます。

以前、スイート プロジェクトでは、.msi および .exe インストールをパッケージとして追加し、パッケージごとに、すべての条 件と設定を手動で構成する必要がありました。

この機能により IOA-000065350 が解決されました。

### スイート**/**アドバンスト **UI** またはアドバンスト **UI** プロジェクトに **InstallScript** インストールをパッケージと して含める機能**;** 新しいスイート**/**アドバンスト **UI** またはアドバンスト **UI** 固有 **InstallScript** イベントと関数

新しい InstallShield では、InstallScript インストールを、パッケージとして、スイート/アドバンスト UI またはアドバンスト UI プロジェクトに追加することができるようになりました。 スイート/アドバンスト UI またはアドバンスト UI インストールで InstallScript パッケージが起動されたとき、それ自身のユーザー インターフェイス (UI) が表示され、InstallScript パッケージ の UI は自動的に抑制されます。 これにより、最新のユーザー インターフェイスを提供できます。 また、スイート/アドバンスト UI またはアドバンスト UI インストールでは、InstallScript パッケージに対して、進行状況も表示されます。

これらの変更を可能にするために、スイート/アドバンスト UI およびアドバンスト UI インストールでは、デフォルトで、いくつ かのスイート/アドバンスト UI およびアドバンスト UI 固有の InstallScript イベントおよび関数が使用され、一部の標準 InstallScript イベントおよび関数は無視されるようになっています。

### スイート*/*アドバンスト *UI* またはアドバンスト *UI* プロジェクトにおける新しい *InstallScript* パッケージのサポート

InstallShield では、InstallScript パッケージが次の要件を満たしたとき、InstallScript パッケージをスイート/アドバンスト UI またはアドバンスト UI プロジェクトに追加することができます。

- InstallScript パッケージは圧縮されていない。
- InstallShield 2012 Spring 以降が、InstallScript パッケージまたはスイート/アドバンスト UI またはアドバンスト UI イ ンストールを作成するために使われている。
- InstallScript パッケージで、イベント ベースのスクリプトが使用されており、program...endprogram スタイルのスクリ プトは使用されていない。

### 新しいスイート*/*アドバンスト *UI* およびアドバンスト *UI* 固有の *InstallScript* イベントと関数

InstallScript Setup.exe ファイルから起動される (つまり、スイート/アドバンスト UI またはアドバンスト UI インストールか ら起動されない) 標準の InstallScript インストールでは、ほとんどのイベントは OnShowUI イベントから直接呼び出されます。 InstallScript パッケージを起動するアドバンスト UI またはスイート/アドバンスト UI またはアドバンスト UI インストールでは、 OnShowUI が OnSuiteShowUI によって置き換えられます。 インストール状態 (初回インストール、メンテナンス、またはアッ

プデート) に応じて、OnSuiteShowUI では、OnFirstUIBefore や OnFirstUIAfter などの UI イベントが無視され、次のイベン トが呼び出されます:

- 初回インストール OnSuiteInstallBefore、OnSuiteInstallAfter
- メンテナンス OnSuiteMaintBefore、OnSuiteMaintAfter
- アップデート OnSuiteUpdateBefore、OnSuiteUpdateAfter

InstallScript 言語には、InstallScript パッケージとそれを実行するアドバンスト UI またはスイート/アドバンスト UI インスト ールの間の対話を可能にする新しいスイート/アドバンスト UI およびアドバンスト UI 固有の関数がいくつか追加されました。 たとえば、InstallScript には、InstallScript パッケージの情報をスイート/アドバンスト UI およびアドバンスト UI のデバッグ ログに記録できる関数、スイート/アドバンスト UI およびアドバンスト UI のプロパティを設定および取得する関数、およびスイ ート/アドバンスト UI およびアドバンスト UI インストールからのデータを InstallScript パッケージに渡す関数が新しく含まれ ています。

InstallScript インストールが、スイート/アドバンスト UI またはアドバンスト UI インストール内の InstallScript パッケージと して実行されているかどうかを判別するには、InstallScript コードで新しい SUITE\_HOSTED 変数を使用します。

この機能により IOA-000068090 が解決されました。

### スイート**/**アドバンスト **UI** およびアドバンスト **UI** プロジェクトにおける、新しい **InstallScript** パッケージ タ イプの条件チェック

スイート/アドバンスト UI またはアドバンスト UI プロジェクトで終了、検出、対象、または機能条件の条件ステートメントをビ ルドするとき、ターゲット システム上で評価するチェックを様々な種類から選択できます。 新しい InstallScript パッケージ タ イプの条件チェックを使うと、ターゲット システムで特定の InstallScript パッケージによってインストールされた製品の存在を チェックできます。 特定の製品コードの条件チェックでは、製品バージョンなどのその他の情報もチェックできます。

### スイート**/**アドバンスト **UI** およびアドバンスト **UI** プロジェクトにおける、パッケージ ファイルのダイナミック ファイル リンクのサポート

アドバンスト UI またはスイート/アドバンスト UI プロジェクトで、.msi、.msp、または .exe パッケージを追加または構成す るとき、そのパッケージに対して、パッケージ ファイルに隣接して保存されている追加ファイルが必要かどうかを示すことができ ます。 たとえば、追加するパッケージが非圧縮の .msi パッケージである場合、場合によって、その他のファイル (隣接するサブ フォルダーに保存されている .cab ファイルや非圧縮データ ファイルなど) をパッケージに含める必要があります。

InstallShield では、今回より、追加のパッケージ ファイルにダイナミック リンクを使うことができるようになりました。 ダイ ナミック リンクは、パッケージに必要な追加ファイルのリストがビルドとビルドの間に変更する可能性があるときに便利です。 ソース フォルダーは常にビルドの前にスキャンされ、新規または変更済みパッケージ ファイルはすべて自動的にリリースへ組み 込まれます。

InstallShield ではまた、ビルド時にダイナミック リンクに含めるまたはダイナミック リンクから除外する追加ファイルを制御す るフィルターを定義することもできます。 また、ダイナミック リンクに対して定義したフィルター基準について、それらが評価 されるときの順番を変更することも可能です。 アドバンスト UI またはスイート/アドバンスト UI インストールのビルドを実行 したとき、ダイナミック リンクのフィルターを基に、常に適切な追加ファイルが含められます。

以前、追加ファイルには、スタティック リンクのみ使用することができました。 ビルド間で追加ファイルのリストに変更が発生 した時、パッケージ ファイルのリストは手動で更新する必要がありました。

### スイート**/**アドバンスト **UI** またはアドバンスト **UI** のインストールでエンドユーザー入力が検証されたときに生成 されるフィードバックの強化

スイート/アドバンスト UI およびアドバンスト UI のインストールで、エンドユーザー入力が検証されたとき、より拡張されたフ ィードバックを生成できるようになりました。 また、スイート/アドバンスト UI またはアドバンスト UI プロジェクトの [ウィザ ード インターフェイス] ビューで提供されている様々なインターフェイス コントロールに対して、新しいサブ設定 ("デフォルト"、 "有効"、"無効") が、既存の "テキスト スタイル" 設定の下に追加されました。 これらのサブ設定を構成して、スイート/アドバン

スト UI またはアドバンスト UI インストールが実行されたとき、異なる状況に応じて表示されるテキスト スタイルを選択するこ とができます。

### スイート**/**アドバンスト **UI** またはアドバンスト **UI** インストールをコマンドラインから起動したときに作成される パッケージ ログ ファイルのサポート

スイート/アドバンスト UI またはアドバンスト UI プロジェクトのパッケージ設定を構成中、スイート/アドバンスト UI またはア ドバンスト UI インストールを /log コマンドライン パラメーターを使ってコマンドラインから起動する場合、新しい "ログの有 効化" 設定を使って、ログ ファイルを生成するかどうかを指定できます。 パッケージの種類 (.msi パッケージ、.msp パッケー ジ、またはその他の種類のパッケージ) に応じて、その他の設定を構成して、ログ ファイルが作成されるときにパッケージに渡す ログ オプションなどの情報も指定できます。

スイート/アドバンスト UI またはアドバンスト UI の Setup.exe ファイルの新しい /log コマンドライン パラメーターを使用し て、パッケージのログ ファイル用のディレクトリを指定することができます。 パスが /log パラメーターを使用して指定されなか った場合、パッケージ ログ ファイルは %TEMP% ディレクトリに作成されます。

新しいスイート/アドバンスト UI またはアドバンスト UI インストールのプロパティ ISLogDir は、パッケージ ログ ファイルを 含むディレクトリへのパスを格納します。

以前、スイート インストールの Windows Installer ベースのパッケージに対してログを有効化するには、ログ システム ポリシ ーを使用するか、または、MsiLogging プロパティを使用する方法しかありませんでした。

#### **InstallScript** インストールでの **64** ビット コンポーネントのサポート

InstallScript プロジェクトで、InstallScript コードを変更せずに、ファイルを WINSYSDIR64 (64 ビット System32 フォル ダーにマップする InstallScript 変数) にインストールするサポートと、レジストリ データを 64 ビットのレジストリの場所にイ ンストールできるサポートが追加されました。 これらの 64 ビットの場所にインストールする必要があるファイルまたはレジスト リ データがある場合、それらのファイルとレジストリ データをコンポーネントに追加して、コンポーネントの新しい "64 ビット コンポーネント" 設定で [はい] を選択します。 実行時に、コンポーネントの System32 ファイルに対して、ファイル システム のリダイレクトが自動的に無効になり、コンポーネントの 64 ビットのレジストリ データのリダイレクトが防止されます。

以前、ファイルを WINSYSDIR64 にインストールするには、その場所にインストールされたコンポーネントを含む機能に対して Installing と Installed のイベントを上書きする必要がありました。 Installing イベントでは、WOW64FSREDIRECTION 定数 を Disable 関数と一緒に使って、ファイル システムのリダイレクトを無効にし、Installed イベントでは、

WOW64FSREDIRECTION を Enable 関数と一緒に使って、インストールの他の場所でのリダイレクトを再有効にする必要があ りました。 また、アンインストールでも、これらのファイルが正しく削除されるように、UnInstalling と UnInstalled イベント で、同じ無効と有効の操作が必要でした。

ファイル システムのリダイレクトが、WINSYSDIR64 へのインストールで無効になっていなかった場合、64 ビット Windows では、ファイル転送は自動的に 32 ビットの System32 フォルダー (SysWOW64) にリダイレクトされます。

また、以前のバージョンでは、レジストリ データを 64 ビット領域のレジストリにインストールする場合、InstallScript のレジ ストリ関数を使って、REGDB\_OPTIONS に REGDB\_OPTION\_WOW64\_64KEY が設定されているレジストリ データを作成す る必要がありました。 そしてこの後、REGDB\_OPTION\_USE\_DEFAULT\_OPTIONS を REGDB\_OPTIONS と共に使用して、 インストールの他の箇所に対して、レジストリのリダイレクトを再有効にする必要がありました。

64 ビットのレジストリの場所 (HKEY\_LOCAL\_MACHINE\Software) へのインストールでレジストリのリダイレクトが無効にな っていない場合、64 ビットの Windows では、レジストリ変更が、相当する 32 ビットのレジストリの場所 (HKEY\_LOCAL\_MACHINE\Software\Wow6432Node) へ自動的にリダイレクトされます。

今回より、製品のインストール時に、InstallScript インストールによって作成された InstallScript ログ ファイル (.ilg) では、 新しい OPTYPE FILE64 タイプを使って、ファイル システムのリダイレクトが無効のときにインストールされたファイルを識別 するために使われています。 InstallScript ログ ファイルでは、既存の OPTYPE\_REGISTRY64 タイプが使われて、レジストリ のリダイレクトが無効のときにインストールされたレジストリ データが識別されます。 OPTYPE\_FILE64 と

OPTYPE\_REGISTRY64 タイプを見るには、InstallShield のキャビネット & ログ ファイル ビューアーを使って .ilg ファイルを 表示します。

#### スイート**/**アドバンスト **UI** およびアドバンスト **UI** プロジェクトの新しいロケール タイプの条件チェック

スイート/アドバンスト UI またはアドバンスト UI プロジェクトで終了、検出、対象、または機能条件の条件ステートメントをビ ルドするとき、ターゲット システム上で評価するチェックを様々な種類から選択できます。 新しいロケール タイプの条件チェッ クを使うと、ターゲット システムで、1 つまたは複数のロケール関連の設定に一致するものがあるかどうかを確認することができ ます。

この機能により IOA-000067053 が解決されます。

### スイート**/**アドバンスト **UI** およびアドバンスト **UI** におけるレイアウト編集用の新しいウィザード インターフェ イス ツールバーと、スイート**/**アドバンスト **UI** プロジェクトにおける言語の切り替え機能のサポート

スイート/アドバンスト UI プロジェクトの [ウィザード インターフェイス] ビューでウィザード ページまたは 2 番目のウィンド ウを選択すると、ウィザード インターフェイスのプレビュー ペインのすぐ上に表示されるツールバーに、選択したページまたは ウィンドウを変更できるボタンやコントロールが追加表示されます。 また、ウィザード ページまたは 2 番目のウィンドウでコン トロールを選択したときも、[ウィザード インターフェイス] ビューにこのツールバーが表示されます。

新しいツールバーには、インストールのユーザー インターフェイスにラベル、テキスト ボックス、チェックボックス、その他の コントロールを追加できるボタンが提供されています。 また、選択したコントロールの整列、サイズ調整、位置調整を簡単に行う ことができるボタンも提供されています。 スイート/アドバンスト UI プロジェクトの新しいツールバーにある [デフォルト言語] リストでは、このビューのウィザード ページおよび 2 番目のウィンドウで表示する文字列を、プロジェクトで使用する別の言語 の文字列に切り替えることができます。

#### スイート**/**アドバンスト **UI** プロジェクトに言語を追加できるサポート

InstallShield Premier Edition では、35 ヶ国語のデフォルト ランタイム文字列がサポートされています。 サポート対象の言語 をスイート/アドバンスト UI プロジェクトに追加すると、その言語は InstallShield 内の様々な言語関連設定で使用可能となりま す。 また、その言語の翻訳済み文字列エントリが、プロジェクトに自動的に追加されます。 それらは、デフォルト ウィザード ペ ージ、メッセージ、およびその他のエンド ユーザー インターフェイス要素の文字列エントリです。

新しい InstallShield のスイート/アドバンスト UI プロジェクトでは、新しい言語ウィザードを使って 35 ヶ国語以外のサポート されていない言語も追加することができます。 サポートされていない言語とは、デフォルトのランタイム文字列が全く翻訳されて いない言語です。 サポートされていない言語をスイート/アドバンスト UI プロジェクトに追加すると、その言語は、プロジェク ト内の様々な言語関連設定で使用可能となります。 さらに、InstallShield は新しく追加されたサポートされていない言語の文字 列用のプレースホルダーとして、プロジェクトのデフォルト言語の文字列を使用します。サポートされていない言語で翻訳済みの 文字列を提供するには、[文字列エディター] ビューを使用します。

スイート/アドバンスト UI プロジェクトで新しい言語ウィザードを起動するには、ツール メニューで、[新しい言語の追加] をク リックします。

### 実行時にターゲット システムでスケジュール タスクを作成および構成できる機能

InstallShield に、ターゲット システムで、実行時に、Windows のタスク スケジューラを使って作成するタスクを構成できる [スケジュール タスク] ビューが追加されました。 ビューでは、タスクに対して起動するファイルや、開始日付と時刻などの情報 を指定できます。 起動するファイルは、インストールに含まれているファイルでも、ターゲット システムに既に存在するファイ ルでも可能です。

この機能は、基本の MSI、DIM、InstallScript MSI、マージ モジュール、MSI データベース、トランスフォーム プロジェクト タイプで使用できます。

### 新しい **FlexNet Connect 13.03** 再配布可能ファイル

InstallShield はまた、基本の MSI プロジェクトおよび InstallScript MSI プロジェクトで FlexNet Connect 13.03 をサポート します。 InstallShield の [アップデート通知] ビューで、2 つの FlexNet Connect 13.03 マージ モジュール (Common Software Manager が含まれているマージ モジュールと、含まれていないマージ モジュール) のどちらかを含みます。

### **InstallShield 2012 Spring** オリジナル リリース バージョン **(2012** 年 **5** 月**)** の強化内容

### オペレーティング システムに関する **InstallScript** 言語の強化

次の構造メンバーと定義済み定数が InstallScript 言語に追加されました:

- SYSINFO.WINNT.bWin8 新しい SYSINFO 構造メンバーです。 オペレーティング システムが Windows 8 または Windows Server 2012 の場合、この値は TRUE です。
- ISOSL WIN8 FeatureFilterOS 関数と SYSINFO 構造変数と共に使用できる新しい定義済み定数です。 これは、ターゲ ット システムが Windows 8 または Windows Server 2012 を実行中であることを示します。

### オートメーション インターフェイスの強化機能**: Windows 8** と **Windows Server 2012** 用の **OSFilter** プロ パティの値

オートメーション インターフェイスで、ISWiComponent と ISWiRelease オブジェクトの OSFilter メンバーと共に、以下の定 数を使用できます:

eosWin8 = &H4000000 (67108864) È これらの定数は Windows 8 および Windows Server 2012 用です。

また、eosAll 定数の値が &3D100D0 (64028880) から &7D100D0 (131137744) に変更されました。

OSFilter メンバーは、InstallScript、InstallScript MSI、および InstallScript オブジェクト プロジェクトで ISWiComponent オブジェクトに適用します。 OSFilter メンバーは、InstallScript、および InstallScript オブジェクト プロジェクトで ISWiRelease オブジェクトに適用します。

### スイート**/**アドバンスト **UI** およびアドバンスト **UI** プロジェクトで、容易になった条件の移動

アドバンスト UI またはスイート/アドバンスト UI プロジェクトで、終了、検出、対象、または機能条件に対して条件ステートメ ントを複数作成したとき、条件ステートメントを動かして、条件の順序を変更したり、条件ツリーの階層に変更を加えたりできま す。 たとえば、None 条件グループにプラットフォーム条件ステートメントがあり、None 条件グループが All 条件グループ内に ある場合、プラットフォーム条件ステートメントを左に動かして、そのステートメントが All 条件グループにのみ属するように変 更することができます。

条件ステートメントまたはグループを移動するには、移動したアイテムの設定にある新しい [条件の移動] ボタンをクリックして、 適切なオプション (上へ移動、下へ移動、左へ移動、右へ移動) をクリックします。

以前、この目的を達成するためには、新しい条件ステートメントを新しい場所に手動で作成して、元の場所のステートメントを削 除する必要がありました。 代わりの方法として、.issuite ファイルをテキスト エディターで編集して、条件ステートメントの順 序を変更することもできます。

### スイート**/**アドバンスト **UI** およびアドバンスト **UI** プロジェクトにおける新しい拡張条件のサポートと機能強化さ れた条件設定

スイート/アドバンスト UI およびアドバンスト UI プロジェクトで、新しい拡張条件機能が使用できるようになりました。 この タイプの条件を利用すると、ターゲット システム上で、作成した C/C++ DLL を参照して、自作のカスタム条件があるかどうか を確認できます。

また、スイート/アドバンスト UI およびアドバンスト UI プロジェクトで提供されている条件に関連する設定の多くが機能強化さ れ、条件ステートメントを簡単にビルドできるようになりました。 たとえば、いくつかの条件設定の 1 つで、手動で製品コード、

アップグレード コード、パッチ コード、またはその他のタイプのデータの入力を試みる代わりに、設定にある新しい省略記号ボ タン (...) を使うことができます。ボタンをクリックすると、適切なパッケージを参照し選択できる参照ダイアログ ボックスが表 示されます。 パッケージを選択すると、スイート/アドバンスト UI またはアドバンスト UI プロジェクトの設定に、そのパッケ ージの情報が正しく設定されます。

対象となるパッケージ条件を構成するとき、適切なパッケージ GUID を手動で入力する代わりに、スイート/アドバンスト UI ま たはアドバンスト UI プロジェクトのパッケージ リストから選択できます。

### スイート**/**アドバンスト **UI** またはアドバンスト **UI** プロジェクトのウィザード ページまたはウィンドウのコント ロールに対して行う検証とアクションの構成における機能強化

スイート/アドバンスト UI またはアドバンスト UI プロジェクトのウィザード インターフェイスで表示できる様々なコントロー ルの "検証" 設定と "アクション" 設定が強化され、検証の定義と様々のアクションのトリガがより簡単に行えるようになりました。 今回これらの設定に、これらの設定で使用できるサンプル ステートメントのドロップダウン リストが追加されました。また、依 然同様、これらの設定をテキスト ボックスとして使用して、ステートメントを手入力することもできます。 たとえば、"検証" 設定 では、エンドユーザーがコントロールでシリアル番号を入力したときに合致している必要があるフォーマットを指定することがで きます。 検証ステートメントをすべて手入力する代わりに、"検証" 設定でマスク タイプの検証を選択して、この設定のデフォル ト フォーマットをオーバーライドすることもできます。

同様に、"アクション" 設定では、1 つの例として、ボタン コントロールで印刷アクションを定義できます。つまり、エンド ユー ザーが [印刷] ボタンをクリックすると、[印刷] ダイアログ ボックスが開いて、エンド ユーザーが使用許諾契約を印刷できるよ うになります。 また、アクション ステートメントをすべて手入力する代わりに、"アクション" 設定で印刷アクションを選択して、 そのファイル名を、印刷されるファイルの名前でオーバーライドすることも今回からできるようになりました。

"検証" 設定と "アクション" 設定のドロップダウン リストに、自分で作成し、[サポート ファイル] ビューを使ってプロジェクト に追加した C/C++ DLL ファイルが表示されるようになりました。 今回より、この機能によって、ウィザード インターフェイス の様々なコントロールに対して、自作の検証やアクションをトリガできます。

### スイート**/**アドバンスト **UI** およびアドバンスト **UI** リリースに含まれるパッケージにカスタム フォルダー名を使 用できる機能

スイート/アドバンスト UI またはアドバンスト UI インストールをビルドしたとき、インストールに含まれている各パッケージに 対してフォルダーが 1 つ作成されます。これらのフォルダーはスイート/アドバンスト UI またはアドバンスト UI のセットアッ プ ランチャーと同じフォルダー内に作成されます。 デフォルトで、各フォルダーの名前には、InstallShield でビルド時に生成さ れた GUID が使用されます。

今回から、InstallShield の [パッケージ] ビューでは、これらのパッケージ フォルダーに対して、この GUID 名をオーバーライ ドして、ユーザーに分かりやすい名前を使用できるようになりました。 このビューでフォルダーのカスタム名を入力するには、フ ォルダーの名前をカスタマイズするパッケージの下で、[パッケージ ファイル] フォルダーを見つけます。 フォルダーを右クリッ クし、[名前を変更] をクリックして、新しい名前を入力します。 複数のフォルダー名をカスタマイズする場合、各フォルダー名 に異なる名前を使用してください。

以前、各フォルダーの名前には GUID のみが使用され、名前のカスタマイズはサポートされていませんでした。

この強化により IOA-000067861 の問題が解決されます。

### スイート**/**アドバンスト **UI** およびアドバンスト **UI** プロジェクトの他のプロパティを参照する値を持つプロパティ における新しい **"**フォーマット済み**"** サポート

スイート/アドバンスト UI またはアドバンスト UI プロジェクトの [プロパティ マネージャー] ビューで定義された各プロパティ に、新しい "フォーマット済み" チェック ボックスが追加されました。 この新しいチェック ボックスを使って、実行時に、プロパ ティの値で参照されるプロパティを解決し、これらのプロパティの値で置換するかどうかを示すことができます。

実行時に、角かっこで囲まれたプロパティ ([PropertyName] など) を置き換える場合、このチェック ボックスを選択します。 角 かっことそのコンテンツをそのままにしておく場合、このチェック ボックスをクリアします。

この強化により IOB-000061352 が解決されました。

### 起動者マニフェストがあるスイート**/**アドバンスト **UI** およびアドバンスト **UI** インストールに対して権限の昇格が 必要なダウンロードされたパッケージの **UAC** プロンプトのタイミングが改善されました

起動者マニフェストがあるアドバンスト UI またはスイート/アドバンスト UI インストールをビルドして、そのインストールに含 まれているターゲット システムでダウンロードし起動する必要があるパッケージの中に、"昇格された権限が必要" 設定で [はい] が選択されているものが存在するとき、UAC プロンプトは、エンドユーザーが [インストール] ボタンをクリックした直後 (ダウ ンロードが開始される前) に表示されます。

以前、UAC プロンプトは、ダウンロードが発生した後に表示されていました。 このため、パッケージのステージングに時間がか かっていた場合 (パッケージのダウンロードに時間がかかっていた場合など)、エンドユーザーが [インストール] ボタンをクリッ クした瞬間から、Windows でパッケージの昇格を求める UAC プロンプトが表示される瞬間のまでに大きなギャップが開いてい た可能性があります。 エンドユーザーが速やかに同意しなかった場合、または認証情報を入力しなかった場合、UAC プロンプト がタイムアウトになり、インストールが失敗していました。

以前の一部のケースでは、UAC プロンプトがエンドユーザーが [インストール] ボタンをクリックした直後に表示されていたため、 管理マニフェストを使うことで、この問題を回避することができていましたが、 この方法では、インストール全体に昇格された権 限が使用されていました。

### スイート**/**アドバンスト **UI** およびアドバンスト **UI** インストールのウィザード インターフェイスで使用されてい るテキストの配置を指定できるサポート

InstallShield には、スイート/アドバンスト UI およびアドバンスト UI プロジェクトのウィザード インターフェイスで使用され ているテキスト属性 (テキストの色、サイズ、フォント名など) を定義する多くのビルトイン テキスト スタイルが含まれています。 アドバンスト UI またはスイート/アドバンスト UI プロジェクトの [ウィザード インターフェイス] ビューを使って、これらのビ ルトイン スタイルの任意の設定を編集、または独自のスタイルを定義することができます。

各ビルトインまたはカスタム テキスト スタイルには、特定のスタイルを使用するコントロール内のテキストに対して配置のタイ プを選択できる "テキスト配置" 設定が新しく追加されています。

### スイート**/**アドバンスト **UI** およびアドバンスト **UI** インストールのウィザード インターフェイスにおける機能拡 張されたコンボ ボックス コントロール

スイート/アドバンスト UI およびアドバンスト UI プロジェクトで、ウィザード ページまたは二番目のウィンドウに、コンボボ ックス コントロールを追加することができます。 このタイプのコントロールには、デフォルトで 2 つのコントロールがあります:

- 定義された値を既に持つドロップダウン リストを含むボックス
- エンドユーザーがカスタム値を入力できるテキスト ボックス

以前のバージョンでは、新しいコンボボックス コントロールを追加したとき、コントロールにドロップダウン リストが含まれて いましたが、テキストボックスは提供されていなかったため、エンドユーザーはカスタム値を入力することができませんでした。

このコントロールをテキストボックスのないドロップダウン リストに変更するには (つまり、エンドユーザーが定義済みの値を選 択できるが、カスタム値を入力できるようにする場合)、このコントロールの CBS\_DROPDOWNLIST スタイルを True に設定し ます。

### スイート**/**アドバンスト **UI** およびアドバンスト **UI** ウィザード インターフェイスの **Aero** フォーマットの拡張と 変更

スイート/アドバンスト UI およびアドバンスト UI インストールの Aero フォーマットのウィザード ページが、一部拡張および 変更されました。

- ウィザード ページのヘッダーおよびナビゲーション領域が、Aero ガラス効果 (半透明) で表示されるようになりました。 以 前、ウィザード ページのキャプション バーのみ、Aero ガラス効果で表示されていました。
- Aero フォーマットのウィザード ページでは、今回より、Wizard 97 フォーマットのウィザード ページと同じレイアウトが 使用されています。 つまり、Aero フォーマットのウィザード ページのキャプション バーの縦幅が低くなり、Wizard 97 フォーマット ウィザード ページのキャプション バーと同じ縦幅が適用されています。 また、Aero フォーマットのウィザー ド ページの [戻る] ボタンが、Wizard 97 フォーマットのウィザード ページ同様、ナビゲーション領域で表示されるように なりました。 以前、[戻る] ボタンは、Aero フォーマットのウィザード ページのキャプション バーの左上に表示されていま した。

#### 設定から文字列値とその識別子 **(ID)** を削除できる機能

InstallShield のビュー内にある設定で値を入力するときに、その値がエンド ユーザーに表示されるテキスト文字列である場合、 自動的にその設定の文字列 ID が使用されます。 InstallShield は、文字列値の前に中括弧で囲まれた文字列 ID を配置します。 これらのタイプの設定に、今回新しく、[この文字列リファレンスを削除する] ボタンが追加されました。

設定から文字列 ID とその値を削除するには、この新しいボタンをクリックします。 ボタンをクリックすると、設定のエントリが クリアされます。 ただし、文字列 ID とその値をプロジェクトから完全に削除するには、[文字列エディター] ビューを使用して ください。

この強化により IOA-000065831 の問題が解決されます。

### 重要な情報

### **InstallShield** の評価

InstallShield のライセンスを購入していなくても、InstallShield をインストールしてアクティベーションを行わず、またはライ センス サーバーに接続せずに一定の期間使用することができます。 アクティベーションを行わず、またはライセンス サーバーに 接続せずに使用すると、InstallShield は一部の機能が制限された評価モードで起動します。 詳細については、ナレッジベース記 事「[Q200900](http://support.installshield.com/kb/view.asp?articleid=Q200900)」を参照してください。 評価版の制限は、InstallShield がアクティベートされたとき、またはライセンス サーバ ーに接続して、そのライセンスがチェック アウトされたときに解除されます。

#### **InstallShield** のインストール、**InstallShield** アドオン、および再配布可能ファイルを取得する

InstallShield、Standalone Build、Repackager (InstallShield Premier Edition で提供されています) のインストールは、次 のいずれかの方法で取得できます:

- InstallShield DVD をお持ちの場合、インストールは DVD に含まれているので DVD ブラウザーを使って見つけることがで きます。
- InstallShield および Standalone Build のインストールのダウンロードは、InstallShield [のダウンロードおよびライセンス](http://www.flexerasoftware.com/instructions/product-license.htm) [について](http://www.flexerasoftware.com/instructions/product-license.htm) に記載されている手順を参照してください。

そぼ他の追加インストール (たとえば、InstallShield および .NET 言語パック前提条件ファイル (.prq) に含まれている InstallShield 前提条件の再配布可能ファイルなど) も、同じ場所からダウンロードすることもできます。

DIM プロジェクトの作成機能は、InstallShield Premier Edition で使用できます。 このサポートは、InstallShield Developer Installation Manifest Editor でも提供されています。 DIM Editor は、InstallShield Premier の DVD で含まれています。 ま た、InstallShield、Standalone Build、Repackager と同じ場所からダウンロードすることも可能です。

### **InstallShield** の複数エディションをインストールする

InstallShield 2012 Spring の Premier、Professional、または Express は、同時に同じシステム上に 1 つのエディションのみ をインストールできます。 また、InstallShield 2012 Spring DIM エディターは、InstallShield 2012 Spring の任意のエディ ションと同じマシン上にインストールすることはできません。

### **InstallShield** の複数バージョンをインストールする

InstallShield 2012 Spring は、同じマシン上で別のバージョンの InstallShield と共存することができます。

InstallShield 2012 Spring Standalone Build は、同じマシン上で別のバージョンの Standalone Build と共存することができ ます。 ほとんどの場合、 InstallShield がインストールされているマシン上に Standalone Build がインストールされることはあ りません。 この両方を同じマシン上にインストールして、オートメーション インターフェイスを使用する場合は、InstallShield ヘルプ ライブラリの「Standalone Build と InstallShield を同一マシン上にインストールする」ヘルプ トピックに記載されてい る、特別な登録とアンインストールの考慮について参照してください。

### **InstallShield** と **Visual Studio** との統合

Microsoft Visual Studio の統合は 1 回につき InstallShield の 1 バージョンとのみ可能です。 システムで最後にインストール または修復された InstallShield のバージョンが Visual Studio の統合に使用されます。

# プロジェクトのアップグレードに関するアラート

以下は、InstallShield 2012 および以前のバージョンで作成されたプロジェクトを InstallShield 2012 Spring にアップグレー ドする際に発生する可能性のある問題についての情報です。 また、新しい InstallShield 2012 Spring プロジェクトと InstallShield 2012 および以前のバージョンから InstallShield 2012 Spring にアップグレードされたプロジェクト間の潜在的 な動作の違いについてもアラートします。 この情報のアップデートは、ナレッジベースの記事「[Q204471](http://support.installshield.com/kb/view.asp?articleid=Q204471)」を参照してください。

### **InstallShield** の以前のバージョンで作成されたプロジェクトのアップグレードに関する一般情報

InstallShield 2012 Spring を使って以前のバージョンで作成されたプロジェクトを開くと、プロジェクトを新しいバージョンに 変換するかどうかを質問するメッセージ ボックスが表示されます。 [変換する] を選択すると、変換が行われる前に、例えば 0.772 (.ism プロジェクトの場合) または .2012 (.issuite プロジェクトの場合) というファイル拡張子が付加されたプロジェク トのバックアップ コピーが作成されます。 以前のバージョンの InstallShield でこのプロジェクトを再度開く場合、元のプロジ ェクトのファイル名から 0.772 または .2012 を取り除いてください。 InstallShield 2012 Spring プロジェクトを以前のバー ジョンの InstallShield で開くことはできませんので、ご注意してください。

InstallShield 2011 以前、InstallShield 12 以前、InstallShield DevStudio、InstallShield Professional 7 以前、および InstallShield Developer 8 以前のバージョンの InstallShield で作成された既存プロジェクトを InstallShield 2012 Spring に アップグレードできます。 InstallShield MultiPlatform または InstallShield Universal で作成されたプロジェクトは InstallShield 2012 Spring にアップグレードすることはできませんので、ご注意ください。

### ターゲット システムで以前とバージョンまたは同一バージョンのスイート**/**アドバンスト **UI** インストールを起動 したときの新しいデフォルト動作

デフォルトで、アドバンスト UI またはスイート/アドバンスト UI インストールには、それぞれ、2 つのインストール済みスイー ト条件が含まれています。

- 新しいインストール済みスイートの終了条件は、エンドユーザーが、アドバンスト UI またはスイート/アドバンスト UI イン ストールの現在のバージョンによって、同じアドバンスト UI またはスイート/アドバンスト UI インストールの将来のバー ジョンが上書きインストールされるのを防ぎます。
- 新しい "インストール済みスイート" の終了条件によって、エンドユーザーが、新しいバージョンのアドバンスト UI または スイート/アドバンスト UI インストールを、以前のバージョンのアドバンスト UI またはスイート/アドバンスト UI インス トールの上から上書きインストールしたとき、アドバンスト UI またはスイート/アドバンスト UI インストールは初回イン ストール モードで実行されます。

これらの新しいデフォルト条件は、スイート/アドバンスト UI プロジェクトで使用できます。 InstallShield 2012 スイート プロ ジェクトを InstallShield 2012 Spring にアップグレードした場合、これらのデフォルト条件は自動的にプロジェクトに追加され ます。

以前、エンドユーザーが特定のバージョンのスイート インストールを、新しいバージョンのスイートが既にインストールされてい るターゲット システムでインストールしたとき、古いバージョンのスイートによって新しいバージョンが上書きインストールされ ていました。 また、エンドユーザーが特定のバージョンのスイート インストールを、同一バージョンのスイートが既にインスト ールされているターゲット システムでインストールしたときも、古いバージョンのスイートが初回インストール モードで実行さ れていました。 さらに、エンドユーザーが新しいバージョンのスイート インストールを、古いバージョンのスイートが既にイン ストールされているターゲット システムでインストールしたとき、インストールはメンテナンス モードで実行されていました。

### オートメーション インターフェイスの変更

InstallShield または Standalone Build のオートメーション インターフェイスまたは Standalone Build を使用する場合、既存 のコードを更新して、新しい ProgID (IswiAuto19.ISWiProject) を反映させてください。 こ Standalone Build のインターフ ェイスで、InstallShield と同じ ISWiAutomation19.dll ファイルが使用されるようになりましたが、インストールされる場所は 異なります。

Standalone Build を InstallShield と同じマシンにインストールする場合、最後に登録された ISWiAutomation19.dll ファイル が使用されますので注意してください。

### スイート**/**アドバンスト **UI** プロジェクトのウィザード インターフェイスに追加された新しいコンボ ボックスのデ フォルト動作への変更事項

Spring のスイート/アドバンスト UI プロジェクトのウィザード インターフェイスまたは 2 番目のウィンドウで新しいコンボ ボ ックスを作成する場合、そのコントロールは、予め定義された値を持つドロップダウン リストを含むボックスになっています。 ボックスには、エンドユーザーがカスタム値が入力できるテキスト ボックスです。 以前 InstallShield 2012 で、新しいコンボ ボックス コントロールを追加したとき、コントロールにドロップダウン リストが含まれていましたが、テキストボックスは提供 されていなかったため、エンドユーザーはカスタム値を入力することができませんでした。

プロジェクトを InstallShield 2012 から InstallShield 2012 Spring にアップグレードして、スイート/アドバンスト UI ウィ ザード インターフェイスにコンボ ボックスが使用されている場合、そのコンボ ボックスは、予め定義された値を持つドロップダ ウン リストとして残りますが、テキスト ボックスではありません。 このコントロールをテキスト ボックスを持つドロップダウン リストに変更するには、コントロールの CBS\_DROPDOWNLIST スタイルを False に設定します。

#### **Trialware** サポート

Trialware ビューを含むのは InstallShield Premier Edition のみです。 このエディションでは、Try and Die タイプの Trialware を作成できます。 InstallShield は今後、Try and Buy/プロダクト アクティベーション タイプの Trialware を作成す るためのサポートを含みません。

既存の InstallShield Activation Service アカウントをお持ちの場合、InstallShield 2012 で引き続き Try and Buy/プロダク ト アクティベーション タイプの Trialware を作成することができます。 具体的な手順については、ナレッジベースの記事 「[Q200884](http://support.installshield.com/kb/view.asp?articleid=Q200884)」を参照してください。

### **InstallShield 2012 Spring** オリジナル リリース バージョン **(2012** 年 **5** 月**)** のバグ修正

#### **1-12NWKD**、**IOA-000065414**

スクリプトからコンポーネントのインストール先を指定する」 ヘルプ トピック内にあるサンプル InstallScript コードが正しく修 正されました。 ComponentSetTarget の呼び出しが、FeatureSetTarget への呼び出しに置き換えられました。

### **IOA-000057809 (**セットアップ前提条件エディター**)**

InstallShield 前提条件エディターを使って作成した InstallShield 前提条件に、ファイル名に異なる文字セットが混合して使用さ れているファイルを含めることができるようになりました。 以前、.prq ファイルでは、Unicode 文字の代わりに疑問符が使われ ていました。

#### **IOA-000061630 (InstallScript MSI)**

InstallScript エンジンが埋め込み UI ハンドラーとして使用され、ターゲット システムに以前のバージョンがインストールされ ている InstallScript MSI インストールの実行中に、InstallScript 変数 IFX\_INSTALLED\_VERSION が適切に初期化されるよう になりました。 以前は、変数はヌル文字で初期化されていました。

#### **IOA-000065376**、**IOA-000065727**

MSBuild を使って InstallShield プロジェクトを含むソリューションをビルドしたとき、InstallShield.targets ファイルが見つ からないために発生していた MSBuild エラーが発生しなくなりました。 InstallShield 2012 では、InstallShield の MSBuild サポートが、以前のバージョンのパスにインストールされていたために発生していました。

#### **IOA-000065578**

「StrGetTokens の例」 ヘルプ トピック内にあるサンプル InstallScript コードが正しく修正されました。 次のコードを使用し ます:

if (StrGetTokens (listID, svSearchPath, ";") < 0) then

以前、コードで、「より小さい」記号の代わりに、「より大きい」記号が誤って使用されていました。

#### **IOA-000065602 (**基本の **MSI**、**InstallScript MSI**、スイート**/**アドバンスト **UI)**

基本の MSI、InstallScript MSI、またはスイート/アドバンスト UI プロジェクトで、Unicode 文字を含む .msi ファイル名を使 って圧縮 Setup.exe ファイルをビルドするとき、Setup.exe が .msi ファイルを一時的な場所に抽出しようとしたときに発生し ていたランタイム エラーが今回より発生しなくなりました。

### **IOA-000065717**

InstallShield 前提条件で、「レジストリ エントリが指定の値を含む」条件と「レジストリ エントリが指定のバージョン値を含む」 条件を使用するとき、実行時に、条件が正しく評価されるようになりました。 以前、一部のケースで、特定の数値より小さい、ま たは、大きい値をチェックするレジストリの比較チェックで、条件が誤って評価されていました。

### **IOA-000065830 (**セットアップ前提条件エディター**)**

InstallShield 前提条件エディターを開いて、また閉じたとき、[プログラム互換性アシスタント] ダイアログ ボックスが起動され、 プログラムが正しくインストールされていない可能性があるというメッセージが表示されていましたが、今回この問題は解決され ました。

#### **IOA-000065893 (**基本の **MSI)**

ドイツ語の複数インスタンスのランタイム ダイアログで、ラジオ ボタンの 1 つと [次へ] ボタンに同じキーボード ショートカッ トが使われていました。

#### **IOA-000065939 (**基本の **MSI)**

韓国語の複数インスタンスのランタイム ダイアログで、「バージョン」 という言葉が英語ではなく韓国語で表示されるように修 正されました。

#### **IOA-000065940 (**基本の **MSI)**

ポーランド語の複数インスタンスのランタイム ダイアログで、「バージョン」 という言葉が "Wersji" ではなく "Wersja" と表 示されるように修正されました。

#### **IOA-000066021 (**基本の **MSI**、**InstallScript MSI)**

連鎖パッケージを含む以前のインストールに対してメジャー アップグレードを作成するとき、ベースのインストールとメジャー アップグレードの両方が InstallShield 2012 Spring で作成されている場合、エンドユーザーがベースをインストールしてからメ ジャー アップグレードをインストールしようとしたときに、メジャー アップグレードが発生する前にベースの削除が失敗しロー

ルバックしていましたが、今回この問題は解決されました。 この回避策として、ベースのパッケージで、連鎖パッケージのインス トール条件とアンインストール条件に And Not UPGRADINGPRODUCTCODE という条件ステートメントを追加します。

連鎖パッケージは、メジャー アップグレード中に実行されるベース パッケージの削除では実行できませんので注意してください。 ただし、それぞれの連鎖パッケージでは、個別のメジャー アップグレードを使って、それ自身の以前のバージョンを削除すること ができます。

#### **IOA-000066096 (**基本の **MSI**、**DIM**、**InstallScript**、**InstallScript MSI)**

[SQL スクリプト] ビューの [全般] タブにある "スキーマ バージョン" 設定の 4 つのバージョン フィールドで、それぞれ最大値 99999 を含むスキーマ バージョンを入力することができるようになりました。 以前、この設定では、3 つのフィールドのみ入力 可能でした (最初と 3 番目のフィールドの最大値は 9999 で、2 番目の最大値は 99999 でした)。

#### **IOA-000066181**、**IOA-000068092 (**基本の **MSI**、**InstallScript**、**InstallScript MSI)**

InstallScript デバッガーを使って、変数の引数またはローカルの配列変数を使用する InstallScript 関数をデバッグしたとき、除 外が発生したり、ブレークポイントが無視されるという問題が発生しなくなりました。 以前、これらのタイプの関数をデバッグを したとき、予期しない結果が発生していました。

#### **IOA-000066216 (Standalone Build)**

Standalone Build のインスタンスが複数あるとき、複数のビルドを平行に実行できるようになりました。 以前、あるケースでは、 ビルド時に、致命的エラー -5092 が発生していました。

#### **IOA-000066274 (**スイート**/**アドバンスト **UI)**

スイート/アドバンスト UI プロジェクトを Visual Studio ソリューションに追加したとき、Visual Studio がクラッシュしていた 問題は今回解決されました。

### **IOA-000066278**

InstallShield ドキュメントの「OpenFileMode」ヘルプ トピックが修正されました。 現在、「ListWriteToFile の代わりに ListWriteToFileEx を適切なオプションと共に使用できます。」と正しく記述されています。

#### **IOA-000066279**

InstallScript 関数 WriteLine で、ダブルバイト文字が ANSI ファイルに書き込まれたとき、ダブルバイト文字が適切に処理され ていなかった問題は今回修正されました。以前、これらの文字は、シングルバイト文字として処理されていました。

#### **IOA-000066853**、**IOA-000066999 (**スイート**/**アドバンスト **UI)**

スイート/アドバンスト UI インストールに 64 ビットの圧縮 .msi パッケージが含まれているとき、パッケージが 64 ビット シス テム上で適切に実行されていませんでした。 以前、同じ状況では、インストールが失敗し、デバッグ ログで、コード 800700e9 と「64 ビットの昇格プロキシからの応答を待機中にインストールがタイムアウトしました。」というメッセージが表示されてい ました。

#### **IOA-000066854 (**基本の **MSI**、**DIM**、**InstallScript**、**InstallScript MSI)**

プロジェクトで [SQL スクリプト] ビューに追加した SQL スクリプトを実行するインストールで、SQL スクリプトの最終行に行 末ではなくバッチ セパレーターが含まれているとき、バッチ セパレーターの近くで、正しくない構文を通知するランタイム エラ ーが発生していました。

#### **IOA-000067051 (**セットアップ前提条件エディター**)**

InstallShield 前提条件エディターの [含める] タブを使って InstallShield 前提条件にファイルを追加すると、エディターは今回 より、[ローカルファイルへのパス] 列でパス変数が適切に使用されるようになりました。 以前、一部の状況下で、パス変数が不 適切に使用されていました。 たとえば、追加するファイルが C:\Windows\System32 Scratch\MyFile.exe だった場合、ローカ ルファイルへのパスが <SystemFolder> Scratch\MyFile.exe としてエディターで表示され、パスは正しく解決されませんでし た。

#### **IOA-000067135 (**基本の **MSI**、**InstallScript MSI)**

文字列 ID IDS ERROR 27502 のスウェーデン語の値が、正しく修正されました。 以前、プレースホルダー変数の 1 つが、こ の文字列値で 2 回使われていました。

### **IOA-000067153 (**スイート**/**アドバンスト **UI)**

スイート/アドバンスト UI プロジェクトで、64 ビットの場所 ([ProgramFiles64Folder] やこの場所にあるサブフォルダーなど) にあるファイルの存在を確認する条件を使用したとき、実行に条件が適切に評価されないという問題が発生していました。 以前、 パスで円記号が不足していました。

### **IOA-000067270**

「InstallScript プロジェクトおよび InstallScript オブジェクト プロジェクトにおける製品バージョン番号」 ヘルプ トピックで、 サンプルの RegDBGetKeyValueEx の呼び出しが正しく修正されました。現在、レジストリ パスに、スラッシュ (/) の代わりに、 二重の円記号が正しく使用されています。

### **IOA-000067321 (**基本の **MSI**、**InstallScript**、**InstallScript MSI)**

InstallScript デバッガーを実行したとき、前回のデバッグで設定されたブレークポイントが表示されていませんでした。

#### **IOA-000067333 (**基本の **MSI**、**InstallScript MSI**、スイート**/**アドバンスト **UI)**

日本語のシステムでデバッグ ログ ファイルが生成されたとき、適切なラインフィード文字が使用されていませんでした。

#### **IOA-000067508**、**IOA-000069594 (**スイート**/**アドバンスト **UI)**

スイート/アドバンスト UI インストールがメンテナンス モードで実行されたとき、機能が誤って表示および処理されていました。 また、メンテナンス モードで、部分的にインストールされた機能を選択して、完全インストールできなかった問題、および製品を アンインストールできなかった問題も今回解決されました。

#### **IOA-000067770 (**基本の **MSI**、**InstallScript MSI**、マージ モジュール、**MSI** データベース**)**

ISICE02 検証エラーによって対応できない例外が発生していた問題は今回解決されました。

#### **IOA-000067816 (**スイート**/**アドバンスト **UI)**

機能を他の機能の下に移動してから、その親機能を移動したとき、機能が誤って追加または削除されていました。

#### **IOA-000068396 (InstallScript)**

[オブジェクト] ビューのインライン ヘルプで表示されているハイパーリンクが更新されました。 更新されたハイパーリンクをク リックすると、InstallScript プロジェクトに追加できる InstallScript オブジェクトのインストールを取得できるフレクセラ・ソ フトウェア製品 & ライセンス センターが表示されます。

#### **IOA-000068428 (**基本の **MSI**、**InstallScript**、**InstallScript MSI)**

InstallShield の依存関係スキャナーで、構成ファイルなど、PE ファイル以外の依存関係を検出できるようになりました。

#### **IOA-000068505 (InstallScript)**

[SQL スクリプト] ビューに追加した SQL スクリプトのファイル名にハイフンが使用されているとき、InstallShield がクラッシ ュしていた問題は今回解決されました。

#### **IOA-000068511 (**基本の **MSI**、**InstallScript**、**InstallScript MSI)**

IIS アプリケーションまたは仮想ディレクトリの AspEnableParentPaths 設定で [はい] を選択したとき、実行時に、アプリケー ションまたは仮想ディレクトリに対して、ターゲット システムの [親パスを有効にする] チェック ボックスが自動的に選択される ようになりました。 以前、このチェック ボックスはクリアのままになっていました。

#### **IOA-000068513 (**基本の **MSI)**

有効にしたソフトウェア識別タグ機能を未構成のまま、リリースのデジタル署名情報を入力したとき、リリースの署名に失敗した というビルド エラーが表示されていました。

### **IOA-000068704 (**基本の **MSI**、マージ モジュール**)**

ダイアログ ボックスの編集フィールド コントロールまたはコンボボックス コントロールの "Max. Length" 設定に値を入力したと き、値が保持されないという問題が発生していました。 今回、この問題は解決されました。

#### **IOA-000068706 (**基本の **MSI)**

エンドユーザーがインストールをメンテナンス モードで実行して、まだインストールされていない機能前提条件を含む機能をイン ストールする選択したとき、機能前提条件のインストールの前に、メインのインストールの Setup.exe ファイルを見つけるよう に要求するプロンプトが表示されていました。 以前、一部のケースで、Setup.exe ファイルが見つからず、エンドユーザーに、 切り詰められた正しいファイルのファイル名でファイルを参照するようにプロンプトされていました。

#### **IOA-000068715 (**基本の **MSI)**

リリース フラグを使って機能前提条件を除外するリリースをビルドしたときも、ビルドされたインストールによって、除外された 機能前提条件がインストールされていました。 以前、インストールで、除外された機能前提条件のインストールが試みられたとき、 無制限ループが発生していました。

#### **IOA-000068802 (**スイート**/**アドバンスト **UI)**

スイート/アドバンスト UI のリリースでポストビルド イベントを指定したとき、イベントが Setup.exe ファイルがビルドされた 後に実行されるようになりました。 以前、イベントは Setup.exe ファイルがビルドされる前にトリガされていました。

#### **IOA-000068835 (**基本の **MSI**、**InstallScript**、**InstallScript MSI)**

ネストされた仮想ディレクトリを含むアプリケーションのネストされたアプリケーション ツリーをインストールするインストール を作成して実行したとき、ネストされた仮想ディレクトリがインターネット インフォメーション サービス マネージャー 7 以降で 選択できるようになりました。 以前、このシナリオでは、ターゲット システムの IIS マネージャー内にあるネスト仮想ディレク トリをダブルクリックしたとき、その仮想ディレクトリが存在しませんというエラーが発生しました。

#### **IOA-000069099**

[InstallScript] ビュー内のスクリプト ファイルで、ISOSL\_WIN7\_SERVER2008R2 と ISOSL\_WINVISTA\_SERVER2008 と いう定義済み定数名を入力し始めたとき、オートコンプリート ポップアップ リストで、これらの定数が表示されるようになりま した。

#### **IOA-000069199**

エンドユーザーがサイレントで、[XML ファイルの変更] ビューで変更が構成された読み取り専用の XML ファイルを変更しようと 試みるインストールを実行したとき、インストールが途中で中止されるようになりました。 以前、同じ状況で、無制限ループが発 生していました。

#### **IOA-000069311 (InstallScript)**

InstallScript プロジェクトでフォントの登録を有効にして、パーマネントおよび登録済みとマークされているフォント ファイル (.ttf) を追加したとき、製品をターゲット システムからアンインストールできませんでした。 以前、ターゲット システムでフォ ントを登録した後もログがそのまま残されていたため、インストールで、アンインストール キーのログが妨げられていました。

### **IOA-000069502**

「基本の MSI プロジェクトで InstallScript イベント ハンドラーを呼び出す InstallScript カスタム アクションの作成とスケジ ュール」 ヘルプ トピック内の MyOnBegin と MyOnMoving の説明が修正されました。

### **IOA-000069577 (**基本の **MSI**、**InstallScript MSI)**

[インターネット インフォメーション] ビューで構成された IIS アプリケーション プール ID が作成されるインストールで、アプ リケーション プールの ID パスワードが Windows Installer プロパティの値として格納されたとき、そのパスワードが Windows Installer ログ ファイルに追加されるという問題が発生していました。

### **IOA-000069703 (**スイート**/**アドバンスト **UI)**

スイート/アドバンスト UI インストールの最後の終了コードに、最も深刻なエラーが適切に反映されるようになりました。 以前、 スイート/アドバンスト UI インストールの最終終了コードは、インストールで処理された最後のパッケージの終了コードになって いました。

### **IOA-000069707 (**仮想化**)**

InstallShield と共にインストールされている Settings.xml ファイル用の異なる仮想設定でデフォルトの値を設定し、プロジェ クトの ISVirtualPackage テーブルに対応する値が存在しないとき、InstallShield の仮想化アシスタントで、これらのデフォル トの値が使用されるようになりました。 この修正は、InstallShield および AdminStudio の App-V サポートだけでなく、 AdminStudio の ThinApp と XenApp のサポートにも適用します。

#### **IOA-000069733 (InstallScript MSI)**

InstallScript MSI インストールで、Windows Installer ランタイム エラー 1603 が発生し、アジア言語がランタイム言語に使 用されているとき、エラー メッセージが疑問に置き換わっていました。

### **IOB-000061211 (**スイート**/**アドバンスト **UI)**

スイート/アドバンスト UI プロジェクトの LicenseAgreement ウィザード ページなどのウィザード ページに、長い使用許諾契 約、または、リッチ テキスト コントロールで使用されているドキュメントが含まれているとき、実行時に、文章の終わりが途切 れて表示されていました。

### **IOC-000087762**

スロバキア語 の DiskSpaceRequirements ランタイム ダイアログで、正しい翻訳が使用されるようになりました。

### **IOC-000087763**

スロバキア語ファイル 0x041b.ini で、以前小文字で始まっていた言語の名前が、大文字に正しく変換されました。

#### **IOC-000087885 (**基本の **MSI**、**InstallScript MSI)**

[一般情報] ビューの "INSTALLDIR" 設定にある省略記号ボタン (...) を使って、定義済みフォルダーを選択したとき、ディレク トリ プロパティの名前に角かっこが適切に使われるようになりました。 InstallShield 2012 では、角かっこが省略され、手入力 する必要がありました。

# システム要件

このセクションでは、InstallShield で作成されたインストールを実行するターゲット システム (ランタイム環境) の要件 、なら びに InstallShield を実行するために必要なシステム (オーサリング環境) の要件が説明されています。

# **InstallShield** を実行するシステムの要件

### プロセッサ

Pentium III クラスの PC (500 MHz 以上を推奨)

### *RAM*

256 MB の RAM (512 MB 推奨)

### ハードディスク

500 MB 空き領域

# ディスプレイ

1024 x 768 (XGA) 以上の解像度

### オペレーティング システム

Windows XP Windows Server 2003 Windows Vista Windows Server 2008 Windows 7 Windows Server 2008 R2 Windows 8 Windows Server 2012

### ブラウザー

Microsoft Internet Explorer 6

### 権限

システムの管理者権限

### マウス

Microsoft IntelliMouse、またはその他の互換性があるポインティング デバイス

### ターゲット システム **(**デスクトップ コンピューター**)** の要件

ターゲット システムは、次のオペレーティング システムの最低要件を満たさなくてはなりません: Windows 2000 Windows XP Windows Server 2003 Windows Vista Windows Server 2008

Windows 7 Windows Server 2008 R2 Windows 8 Windows Server 2012

# ターゲット システム **(**モバイル デバイス**)** の要件

InstallShield に、Microsoft Windows Mobile Device Center または Microsoft ActiveSync を使用するデスクトップ インス トールにモバイル デバイス インストール追加してファイルをモバイル デバイスに転送することができるサポートが追加されまし た。

InstallShield では、Windows Mobile Device Center や ActiveSync、または他のデスクトップ コンポーネントを使用しない デバイスを直接ターゲットするインストールもサポートされています。

InstallShield がサポートする各オプションの概要については、InstallShield ヘルプ ライブラリの 「モバイル デバイスにインス トールを作成する」 を参照してください。

### *Windows Mobile* デバイスの要件

InstallShield では、多数の Windows Mobile プラットフォームおよびプロセッサがサポートされています。 以下は、Windows Mobile プラットフォームの一覧です。

- Windows Mobile 6.x Professional と Classic
- Windows Mobile 6.x Standard
- Windows Embedded CE 6.x
- Windows Mobile 5.0 for Pocket PC
- Windows Mobile 5.0 for Smartphone
- Windows CE .NET 5.0
- Windows CE .NET 4.x
- Pocket PC 2003
- Pocket PC 2002
- Pocket PC
- Palm-size PC 2.11
- Palm-size PC 2.01
- Handheld PC 2000
- Handheld PC Pro
- Handheld PC 2.0
- Smartphone 2003
- Smartphone 2002

InstallShield は、この一覧にないプラットフォームもサポートしますが、 デフォルトで条件設定ができないという点で上記のプ ラットフォームと異なります。 追加のプラットフォームのサポートを追加する場合、または、特定のプラットフォームをターゲッ トするときの条件を変更する場合、InstallShield と共にインストールされている Settings.xml を変更することができます。 詳 しい情報については、InstallShield ヘルプ ライブラリの 「使用可能な Windows Mobile プラットフォームの一覧またはその詳 細設定を更新する」 を参照してください。

InstallShield では、次の Windows Mobile プロセッサがサポートされています。

- $\bullet$  ARM920
- ARM820
- ARM720
- Common Executable Format (CEF)
- Hitachi SH4
- Hitachi SH3E
- Hitachi SH3
- i686
- i586
- i486
- MIPS R4000
- MIPS R3000
- MIPS R2000
- SHx SH4
- SHx SH3
- StrongARM-XScale

### *Palm OS* デバイスの要件

InstallShield では、Palm OS 3.5 以降がサポートされています。

# *Windows Mobile* デバイス インストールのデスクトップ要件

Windows Mobile デバイスにアプリケーションをインストールするために使用されるデスクトップ コンピューターの要件は以下 のとおりです。

- Windows XP 上にある Microsoft ActiveSync 3.x 以降 (Windows Mobile 5.x 以降のデバイスには ActiveSync 4.x が必 要です)
- Windows Vista 上の Microsoft Windows Mobile Device Center
- 管理者権限

### *Palm OS* デバイス インストールのデスクトップ要件

Palm HotSync は、Palm OS デバイスにアプリケーションをインストールするために使用されるデスクトップ コンピューターに 必要です。

# 既知の問題

既知の問題の一覧は、ナレッジベース記事「[Q204469](http://support.installshield.com/kb/view.asp?articleid=Q204469)」を参照してください。